# Un aperçu du portail client de NaviPlan®

# **Fonctions présentées dans le présent document :**

- Une revue étape par étape du portail client de NaviPlan.
- · La manière dont un client peut réviser son avoir net, son flux monétaire et ses objectifs en utilisant les données du plan.

Le portail client offre à vos clients une façon numérique de réviser la réussite de leur plan dans un emplacement centralisé.

Comme le portail client est numérique, il est possible que les clients aient des questions sur les renseignements présentés. Ce document vous permettra de bien comprendre chaque section du portail client.

REMARQUE : Afin que le portail client puisse générer un sommaire financier, un plan de NaviPlan doit être complété, approuvé et soumis. Pour en apprendre davantage sur ce procédé, cliquez [ici](http://www.advicentsolutions.net/LearningCenter/NaviPlanCanadaPremium/FR/assets/_qrgs/np_narrator.pdf).

REMARQUE : Pour ajouter le portail client à votre expérience actuelle de NaviPlan, contactez [Advicent](mailto:support@advicentsolutions.com) au (855) 885-7526.

#### Page d'accueil

**NaviPlan**®

par Advicent

Lorsqu'un client se connecte au portail client, il sera accueilli par la page « Bienvenue ».

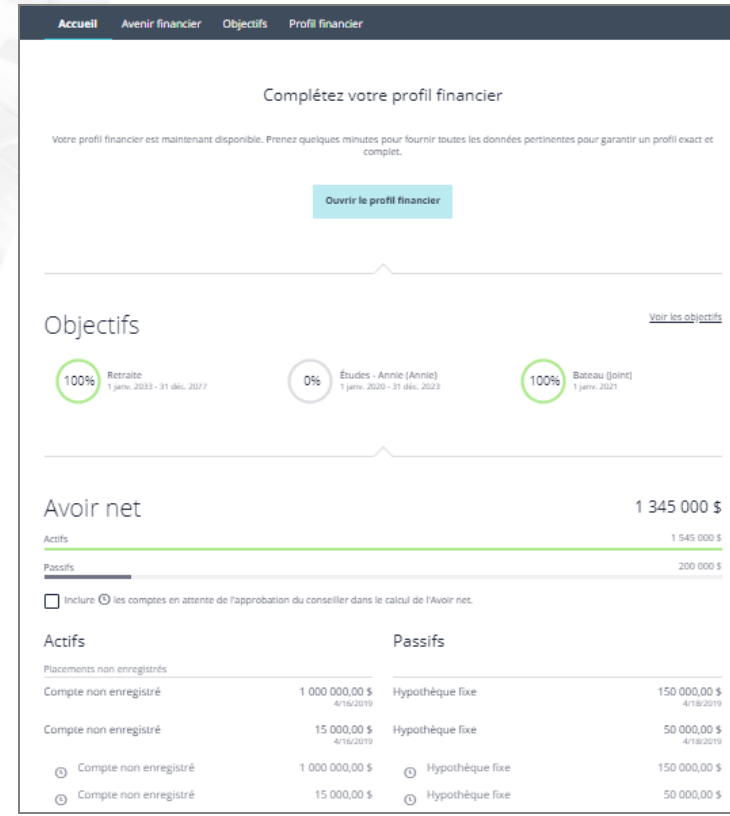

Portail client - page « bienvenue »

**NaviPlan**<sup>®</sup>

par Advicent

La page Bienvenue offre aux clients une présentation de haut niveau de leur « Avoir net » pour l'année actuelle ainsi que de leurs objectifs variés. Cliquer sur « Voir les objectifs » pour les objectifs ou « Voir tout » pour l'« Avoir net » guidera les clients vers des pages supplémentaires qui donnent un meilleur aperçu de la répartition de ces valeurs.

Le client contrôle la navigation principalement par la barre de navigation. Chaque option disponible guidera le client à une section principale du portail client. Cliquer sur « Avenir financier » donnera des détails aux clients en lien avec leur flux monétaire et leur avoir net sur une base annuelle. Les « Objectifs » donneront de plus amples renseignements sur les divers objectifs, énumérant les problèmes potentiels et les étapes qui peuvent être suivies pour les régler.

#### Avenir financier

L'« Avenir financier » donne aux clients des lignes du temps annuelles et des listes détaillées de leur avoir net et de leur flux monétaire.

par Advicent

**NaviPlan**<sup>®</sup>

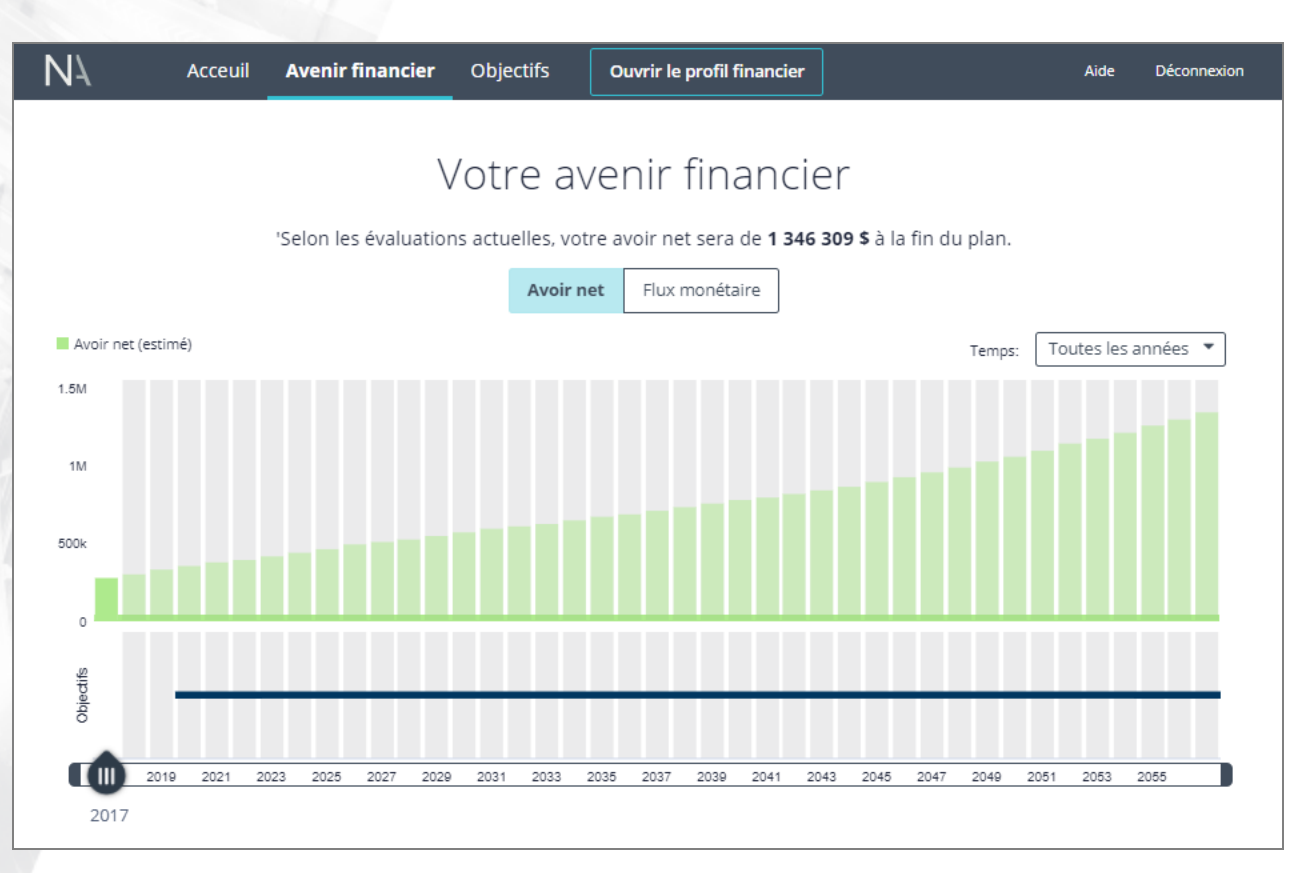

#### Portail client - page « votre avenir financier »

Les clients peuvent utiliser la ligne du temps pour voir comment leur avoir net ou leur flux monétaire changent pendant la durée du plan. Passer le curseur sur une année précise de la ligne du temps de l'avoir net ou du flux monétaire donnera des détails aux clients sur leur avoir net estimé ou sur le total de leur revenu, de leurs dépenses et de leur surplus ou déficit. Pour passer d'une ligne du temps à l'autre, les clients peuvent cliquer sur les boutons « Avoir net » ou « Flux monétaire » en haut de la page.

**NaviPlan**® par Advicent

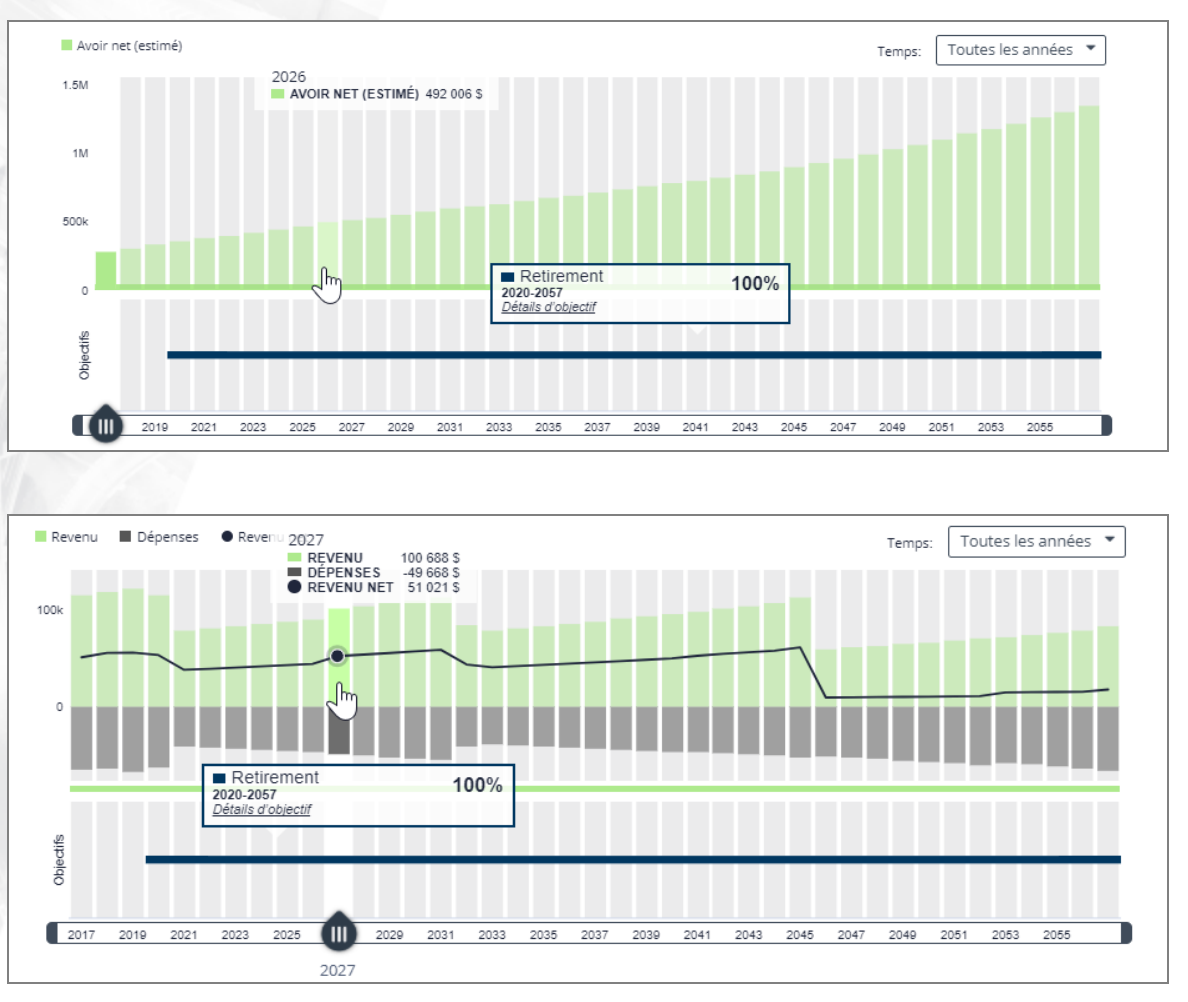

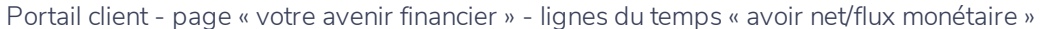

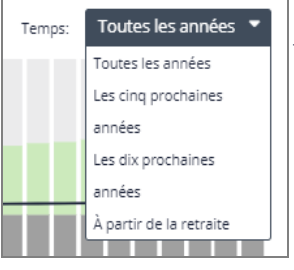

En haut à droite de la ligne du temps, les clients peuvent ajuster l'horizon de la ligne du temps. Tous les changements entreront en vigueur immédiatement et seront reportés à l'autre ligne du temps si vous passez d'une à l'autre.

Sous la ligne du temps, l'avoir net et le flux monétaire annuels sont répartis et catégorisés par type de compte, de passif, de revenu et de dépense.

## **NaviPlan**® par Advicent

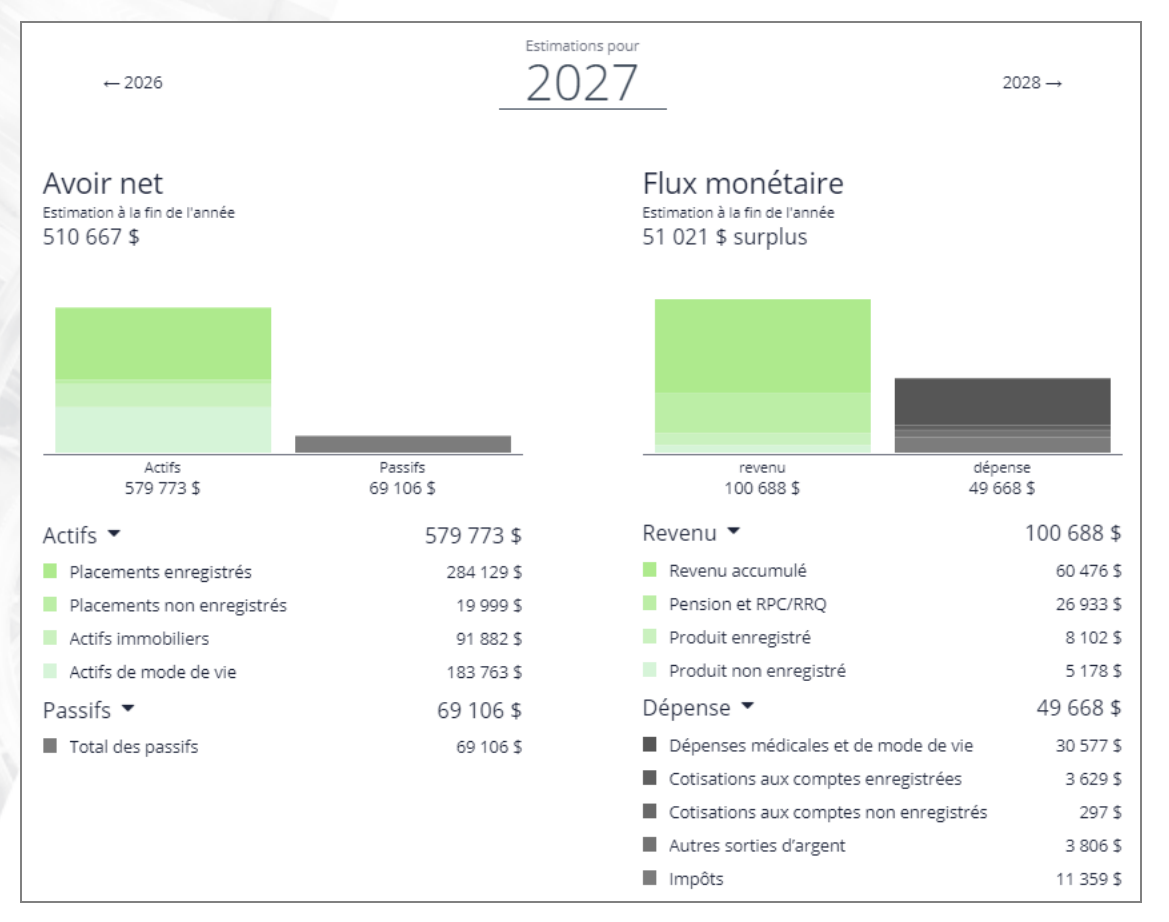

Portail client - page « votre avenir financier » - section « détails »

Les clients peuvent ajuster les années à analyser en cliquant sur l'année suivante en haut à droite de la section ou en déplaçant la barre glissante, qui se trouve sous la ligne du temps, à l'année désirée. Pour réduire les renseignements qui sont présentés, chaque type d'élément peut être minimisé en cliquant sur le bouton - qui se situe à la droite de chaque élément.

# **NaviPlan**<sup>®</sup> par Advicent

### Vos objectifs

Tous les objectifs pourront être révisés par les clients. Cliquez sur chaque objectif dans le haut de la page pour en voir les détails.

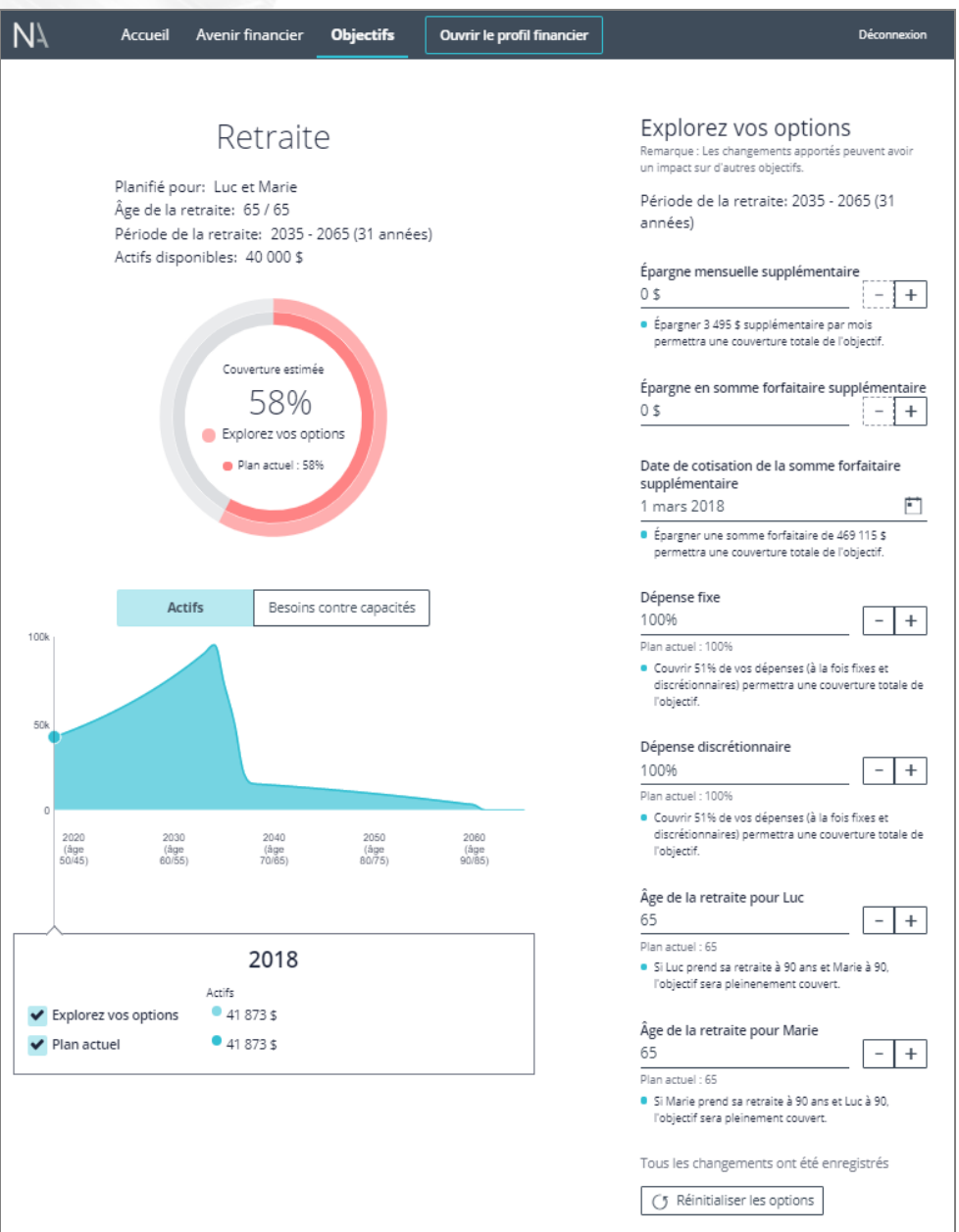

Portail client - page « objectifs »

Chaque section de détail de l'objectif donnera aux clients les renseignements sur le moment où l'objectif aura lieu, sur le pourcentage de couverture de l'objectif, sur les actifs disponibles pour l'objectif et leur permettra d'utiliser la fonctionnalité « explorez vos options ».

« Explorez vos options » permet aux clients d'ajuster plusieurs valeurs dans un objectif pour ajuster la réussite de l'objectif. Tout comme à la section « quelles sont mes options » dans NaviPlan, les clients peuvent ajuster les stratégies d'épargne, les dates liées aux objectifs, les valeurs de dépenses des objectifs et d'autres valeurs d'objectif précises.

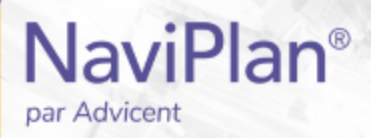

Les changements sont dynamiques et seront automatiquement appliqués à la page objectifs. Si les clients veulent réinitialiser la section « explorez vos options » aux valeurs par défaut, ils peuvent cliquez sur le bouton « réinitialiser les options ».